#### **RANCANG BANGUN GAME SINJAN UNTUK PEMBELAJARAN JARINGAN KOMPUTER TINGKAT SMK**

# $\boldsymbol{\mathrm{E}}$ ska Setia Kuncara, Isbat Uzzin Nadhori<sup>2</sup>, Rengga Asmara<sup>2</sup>

Mahasiswa Jurusan Teknik Informatika $^1$ , Dosen Pembimbing $^2$ Politeknik Elektronika Negeri Surabaya Institut Teknologi Sepuluh Nopember Kampus ITS Keputih Sukolilo Surabaya 60111 Telp. 031- 5947280, 031- 5946114, Fax : 031 – 5946114 e-mail: mas\_eska@yahoo.com

Makalah Proyek Akhir

#### **ABSTRAK**

Materi pelajaran tentang jaringan sering dianggap sulit oleh para siswa-siswa SMK, hal ini karena materi yang disampaikan terkadang bersifat monoton dan membosankan. Sehingga minat untuk mempelajari materi jaringan berkurang dan dianggap kurang menarik.

Untuk itu perlu inovasi media pembelajaran yang dapat memberikan stimulan kepada siswa belajar tentang jaringan. Media pembelajaran ini diaplikasikan dalam bentuk game flash yang berdasar pada kompetensi dasar bidang Teknik Komputer Jaringan. Aplikasi game SinJan ("Sinau Jaringan") didesain secara sederhana dan menarik agar pada saat pengguna memainkan game ini dapat memberikan manfaat secara tidak langsung yakni belajar mengenal jaringan komputer.

Game SinJan ini terbagi menjadi 5 tahap, setelah pengguna menyelesaikan semua tantangan maka pada tahap akhir ada kuis untuk melihat kemampuan setelah bermain game.

**Kata Kunci** : *Game SinJan, Jaringan, Game Interaktif*

#### **ABSTRACT**

*The lesson material about Network oftenfeel difficult for any students of Vocational high School, in this case cause the material have though sometimes still monoton and borried. So the spirit to learn network material less and considered not interesting.* 

*Because that the sutdy media have to made inovation which can give simulation to students for studying about network. This study media applicated like flash game which fix with the basic competition computer and network techniques. SinJan game application designed simply and attracted so when user playing this game can give advantages undirectly it's study introduce computer network.* 

*This SinJan game devided be 5 steos, ofter user finishing all challanges, so in the ends step there are quizes to know the ability user after play the game.* 

*Keyword : SinJan Game, Computer Network, Interactive Game* 

## **I. PENDAHULUAN**

#### **I.1 Latar Belakang**

Sampai saat ini media pembelajaran interaktif yang berhubungan tentang Jaringan masih jarang dikembangkan. Terutama pembelajaran jaringan komputer tingkat SMK, yang sementara ada adalah Game Arcade yang berbasis jaringan di E-learning Cisco. Salah satu kendala yang dialami oleh siswa-siswi SMK adalah kendala bahasa dan juga akses untuk masuk ke dalam game tersebut.

Untuk menyikapi permasalahan tersebut perlu dikembangkan game pembelajaran interaktif berbasis flash yang disesuaikan dengan kompetensi dasar bidang keahlian Teknik Komputer Jaringan tingkat SMK. Salah satu latar belakang game ini perlu dikembangkan adalah sebagai media pembelajaran yang menyenangkan bagi siswa. Sehingga di saat siswa memainkan game ini secara tidak langsung dapat belajar tentang jaringan komputer.

Setting tokoh utama, lawan, background diambil dari budaya Jawa. Hal ini dikarenakan budaya sudah mulai ditinggalkan oleh generasi muda, sehingga dengan menjalankan game ini selain bisa belajar jaringan juga mengenal beberapa tokoh wayang yang ada di budaya Jawa.

Selain sebagai syarat kelulusan, pembuatan proyek akhir ini ditujukan agar pengguna mendapatkan pengetahuan tentang jaringan komputer dan budaya Jawa.

## **I.2 Tujuan**

Tujuan dari pembuatan proyek akhir game Sinjan ini adalah :

- 1. Tujuan khusus game ini adalah meningkatkan minat pembelajaran jaringan siswa-siswi SMK jurusan Teknik Komputer Jaringan
- 2. Mengetahui kemampuan pemain tentang kemampuan dasar dalam jaringan komputer
- 3. Sebagai media pembelajaran sekaligus hiburan bagi remaja dan masyarakat umum.

#### **I.3 Perumusan Masalah**

Dengan memperkirakan masalah yang muncul, maka penulis membuat Rumusan masalah dalam perancangan dan pembuatan game ini adalah :

- 1. Bagaimana skenario game Sinjan?
- 2. Bagaimana desain dan proses pembuatan Game Sinjan?
- 3. Apa saja fitur yang menarik dari game Sinjan?

#### **I.4 Batasan Masalah**

Pada pembahasan dalam perancangan dan pembuatan game ini, penulis berupaya dalam

menjelaskan secara detail dengan membatasi masalah-masalah sebagai berikut :

- 1. Proses rancang bangun aplikasi Game Sinjan hingga tahap impementasi
- 2. Pelajaran jaringan yang disajikan adalah pengenalan hardware untuk jaringan LAN dan WAN, pengenalan IP Address, pengkabelan UTP *Straight* dan *Cross*, membangun LAN dan WAN
- 3. Teknologi perangkat lunak yang digunakan adalah Flash
- 4. Game yang disajikan berupa game 2D.
- 5. Game yang disajikan merupakan game pembelajaran interaktif

#### **II. TINJAUAN PUSTAKA 2.1 IDE GAME**

Ide game adalah sebuah gagasan mengenai game yang akan dibuat. Ide game tersebut meliputi jenis atau tipe game, karakter yang digunakan, cerita / storyboard dari game, dan segala detail yang ada pada bayangan kita sebelum membuat game.

Manusia memiliki 2 sistem memory yaitu memori jangka panjang dan memori jangka pendek. Ide game yang terlintas begitu saja dalam pikiran kita akan diingat dalam memori jangka pendek, sehingga ide tersebut sangat mudah kita lupakan. Untuk itu disarankan agar kita menuliskan atau memvisualisasikan suatu ide sejak pertama kali ide tersebut terlintas pada pikiran kita.

## **2.2 JENIS GAME**

 Saat ini sangat banyak kita temukan game, baik itu game PC, game console (seperti PS, XBOX, PSP, Nintendo DS), game HP (mobile game) dan game flash. Dari banyaknya game yang ada, berdasarkan gameplaynya (cara memainkannya), game dapat diklasifikasikan menjadi beberapa jenis. Dalam buku ini klasifikasi game flash adalah sebagai berikut :

1. Board game

Board game atau dpat kita istilahkan sebgai "permainan papan". Pada jenis game ini pemain diberikan tampilan yang berisi tentang maslah untuk diselesaikan. Contoh dari game ini antara lain : Pipe dream, Hangaroo, Rotation, Catur, permainan kartu dan sebagainya.

2. Arcade

Game bertipe arcade merupakan game yang menguji kecepatan tangan dari pemainnya. Pada permainan bertipe arcade, semakin tinggi level permainan, permainan akan berjalan semakin cepat. Contoh dari game bertipe arcade adalah : zuma, feeding frenzy, pacman, arcanoid, pong, baba ball dan sebagainnya.

# 3. Action

Berbeda dengan game bertipe arcade, game bertipe action menjadikan pemain mengendalikan karakter utama dalam game tersebut untuk melakukan beberapa kegiatan (action) seperti melompat, menembak, dan sebagainya. Contoh dati game bertipe action antara lain : super mario, mocil, petualangan paddle pop, alloy tease exile dan sebagainya. 4. Shooting

Game bertipe shooting sebagian besar menggunakan mouse sebagai alat pengendalinya. Pada game ini pemain seolah-olah berperan sebagai penembak (first person) atau pemain mengendalikan seorang penembak (third person). Contoh game bertipe shooting antara lain : Duck hunt, Counter Strike, Onimusha dan sebagainya.

5. Fighting

Game bertipe fighting pada dasarnya sama dengan game bertipe action, hanya saja game bertipe fighting pemain mengendalikan sebuah karakter lain sampai salah satu karakter kalah. Contoh dari game bertipe fighting antara lain : street fighter, tekken, duel, pencak silat dan sebagainya.

6. Racing

Game bertipe racing pada dasarnya adalah sebuah permainan menggerakkan kamera. Pemain diberikan sebuah kendaraan atau sejenisnya untuk menempuh rute tertentu. Contoh dari game bertipe racing antara lain : NFS, Auto bahn, MotoGP, Formula 1 dan sebagainya.

7. Simulation

Game bertipe simulasi adalah sebuah game yang mensimulasikan suatu kegiatan yang sesunggugnya. Contoh dari game bertipe simulasi antara lain : tycoon, simulator pesawat, burger empire dan sebagainya.

8. Real Time Strategi

Game bertipe RTS memposisikan pemain sebagai seorang pemimpin yang mengatur sesuatu (bisa berupa pasukan, koloni, kerajaan dan sebagainya). Contoh dari game bertipe RTS antara lain : war commander, empire earth, romance of three kingdom dan sebagainya.

9. Role Playing Game

Pada game bertipe RPG pemain memerankan sebuah karakter dalam game. Berbeda dengan game bertipe action, pada game RPG hal yang diutamakan adalah cerita dalam game. Selain itu didalam game bertipe RPG biasanya terdapat sub game dengan tipe lain (seperti bertipe fighting action atau RTS). Contoh game bertipe RPG antara lain : BOBO games, Zelda, Megaman, Final Fantasy, dan sebagainya.

10. MMO

MMO (Masive Multiplayer Online), merupakan game yang dapat dimainkan secara bersama-sama pada internet browser. Hal yang diutamakan dalam sebuah game bertipe MMO adalah kebersamaan dengan pemain lain. Contoh game bertipe MMO antara lain : ragnarok, pangya, gun bound, seal dan sebagainya. Game flash bertipe MMO masih sangat sedikit hal tersebut dikarenakan untuk membuat game flash MMO diperlukan software lain (server side software) seperti PHP, CGI, Firefox, dan sebagainya. Contoh dari game flash bertipe MMO antara lain: Dofus dan battle-on.

# **2.3 KOMPONEN GAME**

Beberapa komponen game yang merupakan bagian penting dari jalannya game ini diantaranya:

1. Skenario permainan

Permainan mempunyai beberapa skenario tergantung jenis dari permainannya tersebut diantaranya single pemain dan multipemain. Namun dalam suatu single game petulangan lebih di titik beratkan skenario yang menarik dan panjang. Sehingga pemain dapat merasakan dan mengikuti alur cerita. Dengan begitu pemain akan merasa penasaran bagaimana menamatakan game ini.

- 2. Karakter ataupun tokoh game Tokoh dalam game semakin tinggi level kita maka tokoh penjahat yang harus dilawan akan semakin sulit ditangkap. Beberapa tokoh mempunyai ciri-ciri dan karakter khusus.
- 3. Level Pemain

Setiap perjalanan game yang ada pemain dapat mengetahui keberhasilan permainannya dengan melihat level pemain. Sistem level dapat dilihat dari banyaknya tantangan yang diberikan. Beberapa tantangan yang ada misalnya waktu yang harus ditempuh, banyaknya uang, banyaknya tokoh penjahat, dan perjalanan yang harus ditempuh.

# **2.4 FLASH**

## **Adobe Flash**

Adobe Flash (dahulu bernama Macromedia Flash) adalah salah satu perangkat lunak komputer yang merupakan produk unggulan Adobe Systems. Adobe Flash digunakan untuk membuat gambar vektor maupun animasi gambar tersebut. Berkas yang dihasilkan dari perangkat lunak ini mempunyai file extension .swf dan dapat diputar di penjelajah web yang telah dipasangi Adobe Flash Player. Flash menggunakan bahasa pemrograman bernama ActionScript yang muncul pertama kalinya pada Flash 5.

Sebelum tahun 2005, Flash dirilis oleh Macromedia. Flash 1.0 diluncurkan pada tahun 1996 setelah Macromedia membeli program animasi vektor bernama FutureSplash. Versi terakhir yang diluncurkan di pasaran dengan menggunakan nama 'Macromedia' adalah adalah Macromedia Flash 8. Pada tanggal 3 Desember 2005 Adobe Systems mengakuisisi Macromedia dan seluruh produknya, sehingga nama Macromedia Flash berubah menjadi Adobe Flash. Untuk versi terakhir Adobe Flash adalah Adobe Flash CS4 Professional yang dirilis pada tanggal 15 Oktober 2008.

#### **Kemampuan Flash**

Beberapa kemampuan Flash adalah sebagai berikut :

- Dapat membuat tombol interaktif dengan sebuah movie atau objek yang lain.
- Dapat membuat perubahan transparansi warna dalam movie.
- Dapat membuat perubahan animasi dari satu bentuk ke bentuk yang lain.
- Dapat membuat gerakan animasi dengan mengikuti alur yang ditetapkan.
- Dapat membuat animasi logo, animasi form, presentasi multimedia, game, kuis interaktif, simulasi/visualisasi.

#### **III. PERANCANGAN DAN PEMBUATAN SISTEM**

## **3.1 PERENCANAAN PROSES KESELURUHAN PEMBUATAN SISTEM**

Berikut ini adalah gambaran keseluruhan proses dalam pembuatan sistem. Seperti yang kita ketahui, sebelum suatu sistem dibuat pasti sebelumnya ada ide yang melatar belakangi untuk membuat sistem tersebut, hal ini telah dijelaskan oleh penulis pada Bab 1 tentang Latar Belakang. Kemudian untuk membuat suatu sistem juga dibutuhkan sebuah sketsa atau desain sistem yang akan dibuat, penulis telah menjabarkannya pada perencanaan sistem. Setelah ide dan desain telah ada, selanjutnya proses realisasi bisa dilakukan. Di bawah ini adalah proses pembuatan sistem secara global.

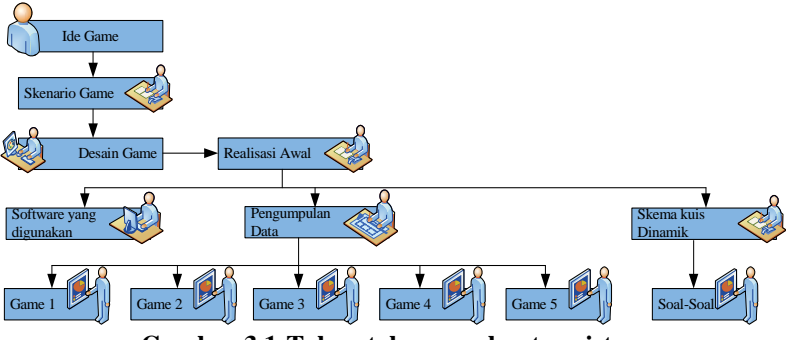

**Gambar 3.1:Tahap tahap pembuatan sistem** 

Pada proses keseluruhan pembuatan sistem, dapat diketahui tahap-tahap pembuatan game Sinjan, yaitu terdiri dari tahap ide atau suatu rencana awal kemudian direalisasikan dengan menggunakan software yang digunakan (Adobe Flash CS3 Professional). Selanjutnya pada tahap pengumpulan data tentang game yang berhubungan tentang Jaringan Komputer Dasar (pengenalan hardware yang digunakan untuk LAN dan WAN, pengenalan IP Address, pengkabelan UTP Cross dan Straight, membangun LAN dan WAN). Terakhir soal-soal atau kuis yang bersifat dinamik dapat diupdate, dan ditampilkan secara random.

# **3.2 JENIS GAME**

 Berikut ini adalah blok proses mengenai desain sistem yang akan dibuat.

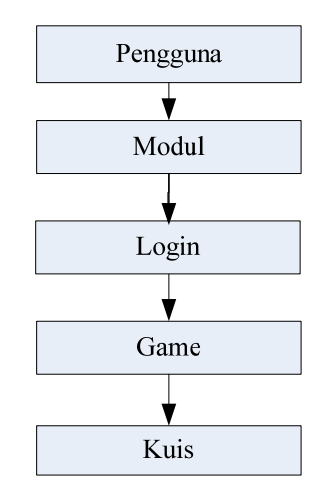

**Gambar 3.2 : Rancangan Sistem Aplikasi** 

 Alur proses pada sistem yang akan dibuat adalah sebagai berikut :

- 1. Awalnya akan ditampilkan pembukaan tutorial berupa animasi pembuka, prolog game, kemudian dilanjutkan dengan tampilan map game.
- 2. User memasukkan input username (disini boleh diisi atau tidak)
- 3. Sebelum masuk ke masing-masing game ada intro dan map. Pada masingmasing tahap ada prolog/intro yang berisi petunjuk kepada pengguna. Map yang ditampilkan menggambarkan pengguna berada di tahap mana, pada masing-masing tahap pengguna akan mendapatkan medali jika menyelesaikan tahap demi tahap.
- 4. Jika sudah menyelesaikan tahap, pengguna akan diberikan kuis untuk

mengetahui keberhasilan memahami jaringan komputer.

# **3.3 PERANCANGAN GUI**

Pada tahap ini dilakukan proses perancangan GUI (Graphic User Interface) yang meliputi perancangan animasi depan, prolog, map, dan kuis.

## **3.3.1 Perancangan Animasi Depan**

Berikut ini adalah perancangan tampilan untuk animasi depan.

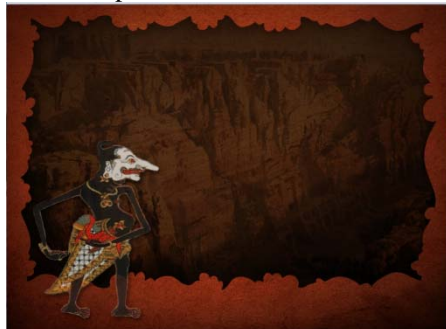

**Gambar 3.3 : Rancangan Opening Screen** 

Pada saat pengguna menjalankan aplikasi game ini pertama kali akan muncul animasi depan yan menampilkan gambaran awal tokoh yakni Si Kantong Bolong atau Petruk'i (Pejabat Urusan Teknologi Informasi) dan tombol mulai untuk masuk ke dalam prolog game.

#### **3.3.2 Perancangan Modul**

Berikut ini adalah perancangan modul pembelajaran.

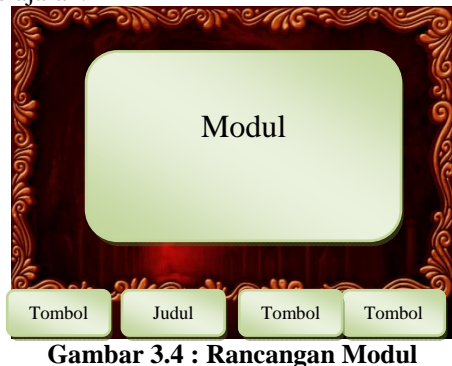

**Pembelajaran** 

# **3.3.3 Perancangan Prolog Game**

Berikut ini adalah perancangan tampilan untuk animasi depan.

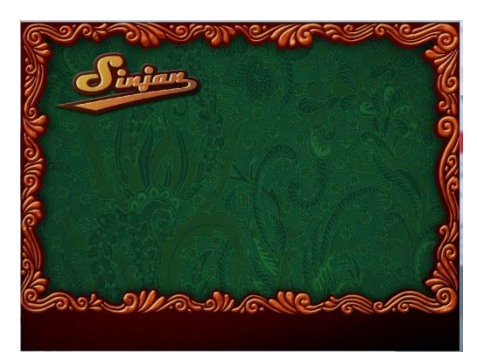

**Gambar 3.5 : Rancangan Prolog Game** 

Sebelum masuk ke game, pengguna diberikan informasi tentang game. Prolog ini menceritakan tentang tokoh utama, yang melakukan perjalanan untuk belajar jaringan komputer.

#### **3.3.4 Perancangan Menu Login User**

Berikut ini adalah perancangan menu login user.

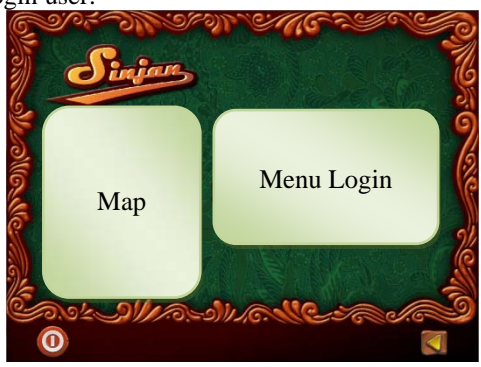

**Gambar 3.6 : Rancangan Menu Login** 

Pada menu ini pengguna dipersilahkan untuk mengisi username, disini ada 2 pilihan bisa diisi atau tidak.

#### **3.3.5 Perancangan Map**

Berikut ini adalah perancangan pada masing-masing tahap.

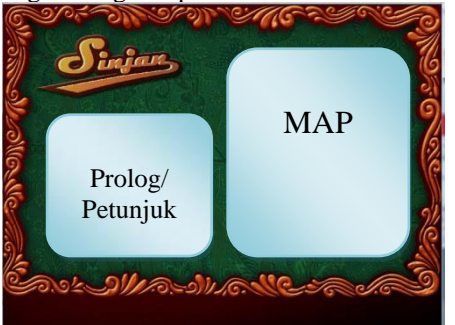

**Gambar 3.7 : Rancangan Tampilan Depan Setiap Level** 

Menu pada masing-masing tahap ini berisikan tentang prolog atau petunjuk kepada pengguna untuk melewati tahap demi tahap. Pada menu ini muncul map tahapan game, jika nantinya berhasil akan mendapatkan medali.

#### **3.3.6 Perancangan Isi Game**

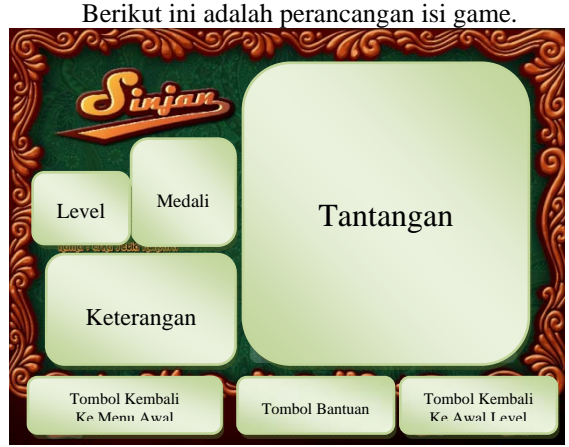

**Gambar 3.8 : Rancangan Isi Game** 

Tampilan dalam isi game berisi tantangan-tantangan yang harus diselesaikan oleh pengguna. Setelah selesai akan mendapatkan medali.

#### **3.3.7 Perancangan Kuis**

Pada bagian ini akan dibuat rancangan atau desain tampilan kuis. Berikut ini adalah perancangan tampilan untuk kuis.

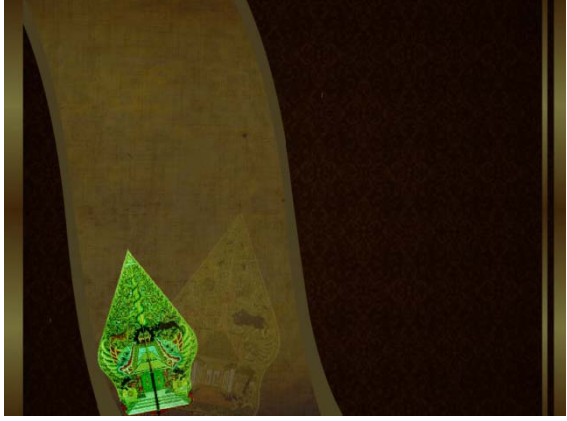

**Gambar 3.8 : Rancangan Opening Screen Kuis** 

Selanjutnya bila user ingin mencoba kuis akan masuk ke halaman utama kuis, berikut adalah rancangan halaman utama kuis.

Bila pengguna sudah mengikuti kuis, maka pada akhir dari kuis akan terdapat nilai yang didapat setelah mengikuti kuis dan mengetahui apakah user paham atau tidak.

#### **3.3.8 Perancangan Closing Screen**

Berikut ini adalah perancangan tampilan untuk closing game.

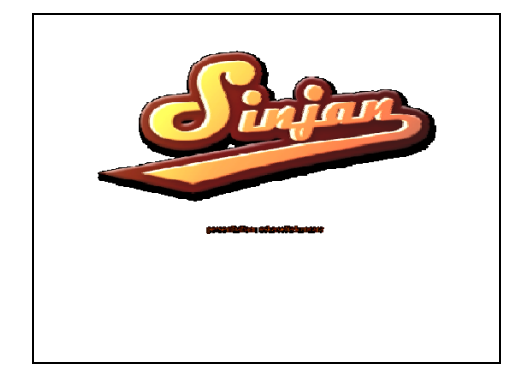

**Gambar 3.9 : Rancancangan Closing Screen** 

Pada saat closing screen berjalan akan menampilkan animasi informasi tentang penulis dan dosen pembiming.

#### **3.4 PENGUMPULAN DATA**

Pada tahap ini dilakukan proses pengumpulan data untuk keperluan pembuatan game Sinjan dan kuis.

## **3.4.1 Pengambilan dan Pengolahan Gambar**

Pengambilan gambar yang diperlukan untuk membuat modul ajar dilakukan dengan *browsing* di internet atau referensi lain. Gambar yang didapat sebagian akan diedit sesuai dengan kebutuhan untuk mendapatkan gambar yang sesuai.

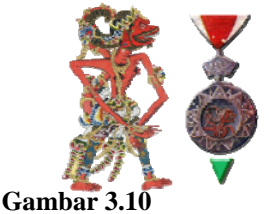

## **Edit Gambar. Gambar (A), gambar sebelum diedit. gambar (B), gambar setelah diedit digunakan untuk medali**

Agar gambar dapat dianimasikan, gambar yang bersangkutan harus diubah menjadi simbol (graphic symbol). Bila gambar berasal dari file import. Maka proses konversi dapat dilakukan dengan klik kanan file dan pilih option *convert to symbol.* Sedangkan bila membuat gambar secara langsung dari flash cukup dengan memilih option *insert* - *new symbol* dari tab menu atau tekan *ctrl + f8*.

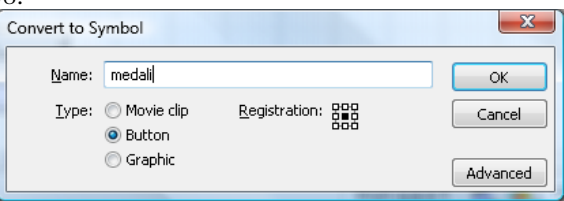

**Gambar 3.11 : Kotak Dialog "Create new Symbol"** 

# **3.5 PEMBUATAN GUI**

Pada tahap ini akan dibahas mengenai proses pembuatan GUI modul ajar hingga menjadi sebuah aplikasi yang utuh.

#### **3.5.1. Pembuatan Modul Pembelajaran**

Pada menu ini berisikan tentang modul pembelajaran jaringan komputer dasar yaitu : pengenalan hardware, pengenalan IP Address, pengenalan kabel UTP, pengenalan LAN dan pengenalan WAN.

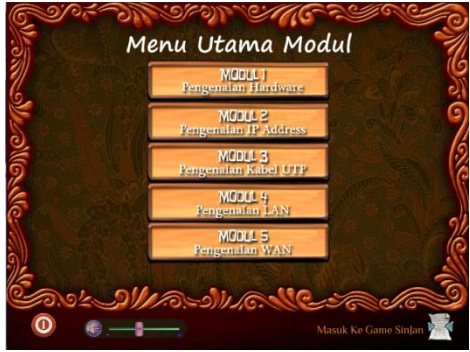

# **Gambar 3.12 Menu Utama Modul 3.5.2. Pembuatan Opening Screen**

Opening screen dibuat sesuai dengan perencanaan yang telah dibuat sebelumnya. Pembuatan opening screen ini terdiri dari lima layer, yaitu blackbackground, background, foreground, teks, tombol masuk.

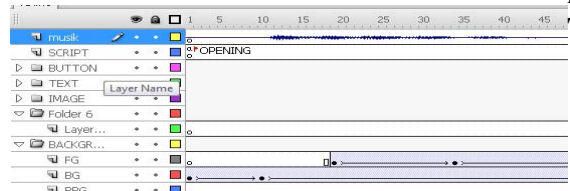

**Gambar 3.14 : Layer pada Opening Screen** 

## **3.5.3. Pembuatan Menu Prolog Game**

Tampilan menu prolog game akan menampilkan prolog tentang Game, pemilihan tokoh dan misi yang akan dijalankan. Berikut tampilan menu prolog game.

# **3.5.4. Pembuatan Menu Login Game**

Tampilan menu login menampilkan map yang akan dilalui oleh pengguna.

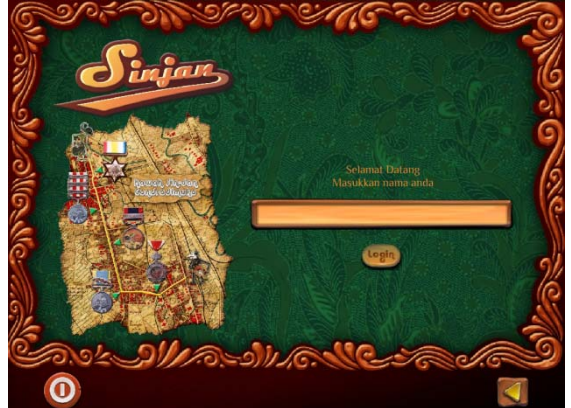

## **Gambar 3.17 Gambar Menu Login Game 3.5.5. Pembuatan Menu Game**

Tampilan menu awal level berfungsi untuk memberikan informasi level yang akan dilalui pengguna. Dalam tampilan ini juga diberikan informasi kepada pengguna tentang tantangan yang harus diselesaikan.

## **3.5.5.1. Pembuatan Menu Game Level 1 Tema**

Pengenalan Komputer dan memilih hardware yang dibutuhkan untuk membuat jaringan Komputer

# **Gambaran Umum**

Pengguna memilih beberapa perangkat yang dibutuhkan untuk merancang sebuah jaringan komputer. Jaringan yang akan dibangun meliputi LAN dan WAN.

# **Prolog**

Petruk'i pada tahap ini harus menghadapi penjaga Kawah yaitu Anggada, cara untuk mengalahkan Anggada adalah memilih senjata yang berupa perangkat untuk membangun LAN dan WAN. Pada tahap ini diberikan kesempatan 5 kali untuk mengulang. Jika menang akan mendapat medali Anggada dan berhak ke tahap selanjutnya.

# **Bantuan**

Pilihlah contoh perangkat-perangkat untuk membangun LAN dan WAN. Jika salah akan diberikan 5 kali kesempatan untuk mengulang.

# **Pertanyaan**

Silahkan pilih hardware yang dibutuhkan untuk membangun jaringan komputer LAN dan WAN **Tampilan dalam Game Level 1** 

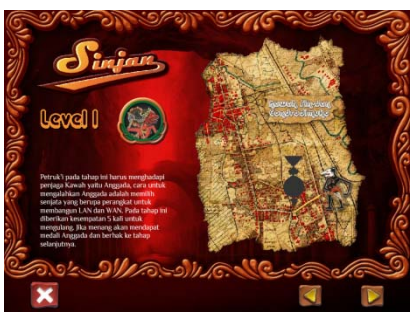

**Gambar 3.18 Gambar Prolog Level 1** 

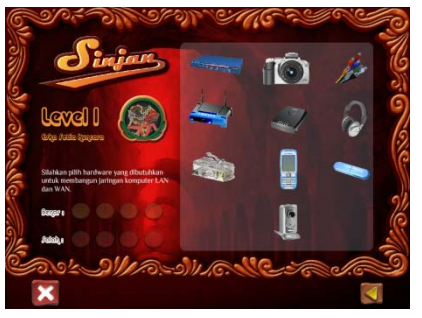

**Gambar 3.19 Gambar Game Level 1** 

#### **3.5.5.2. Pembuatan Menu Game Level 2 Tema**

Pengenalan TCP/IP ver. 4

## **Gambaran Umum**

Pengguna diharapkan dapat mengenal dan mengetahui :

- Kelas IP Address
- Penentuan IP address

## **Prolog**

Lawan Petruk'i selanjutnya adalah Jambu Mangli yang menjaga kawah pintu kedua. Petruk'i harus

mengalahkan Jambu Mangli dengan menjawab semua pertanyaan yang berhubungan tentang IP Address. Tahap ini anda diberikan kesempatan mengulang 5 kali, jika menang akan mendapatkan medali Jambu Mangli dan berhak ke tahap selanjutnya.

# **Bantuan**

Tahap ini anda harus mengklasifikasikan IP Address yang ditanyakan masuk dalam kelompok kelas IP Address. Dan anda juga memilih IP Address yang cocok dalam satu jaringan.

#### **Tampilan dalam Game Level 2**

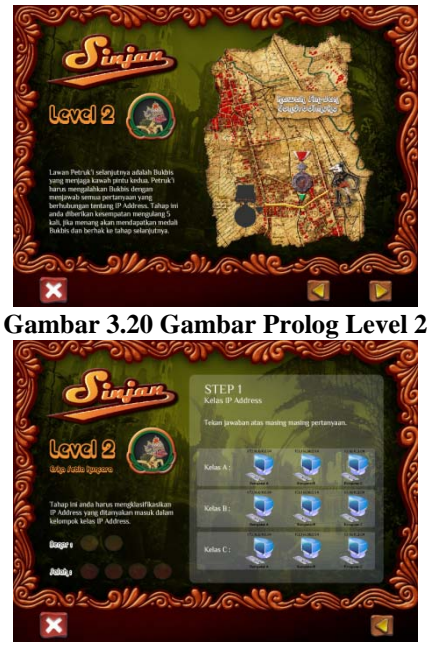

**Gambar 3.21 Gambar Game Level 2** 

# **3.5.5.3. Pembuatan Menu Game Level 3 Tema**

Pengkabelan UTP dengan Straight dan Cross **Gambaran Umum** 

Pengguna diharapkan dapat menyusun kabel UTP dengan Straight dan Cross

## **Prolog**

Prahasta menjadi lawan Petruk'i selanjutnya, cara mengalahkan Prahasta Petruk'i harus menata kabel Straight/Cross. Pada tahap ini diberikan kesempatan 5 kali untuk kali untuk mengulang, jika berhasil Petruk'i akan mendapat medali Prahasta dan maju ke tahap selanjutnya.

#### **Bantuan**

Tahap ini anda harus menata kabel Straight/Cross untuk dapat masuk ke tahap selanjutnya.

#### **Pertanyaan**

Tentukan urutan kabel cross dan straight sesuai gambar yang ada

**Tampilan dalam Game Level 3** 

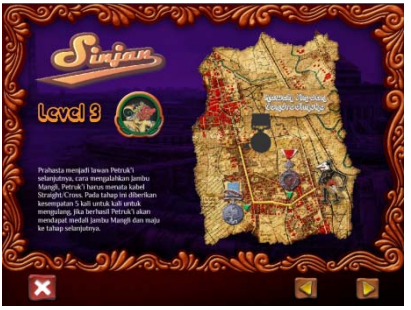

**Game 3.22 Gambar Prolog Level 3** 

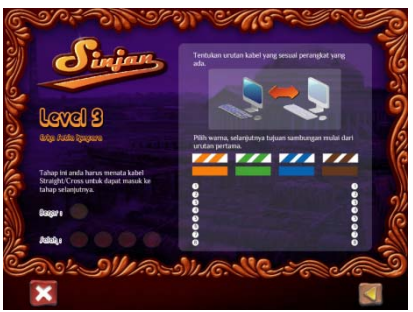

**Gambar 3.23 Gambar Game Level 3** 

#### **3.5.5.4. Pembuatan Menu Game Level 4 Tema**

Membangun Jaringan Lokal/LAN (Local Area Network)

#### **Gambaran Umum**

Pengguna diharapkan dapat membangun jaringan lokal/LAN (Local Area Network)

## **Prolog**

Tokoh Petruk'i pada tahap ini akan menghadapi penjaga pintu kawah keempat yaitu Hanila. Untuk mengalahkan Hanila, Petruk'i harus membangun pasukan yang terbentuk dari jaringan lokal/LAN (Local Area Network) yang dibuatnya. Tahap 4 ini Petruk'i mendapat 5 kali kesempatan mengulang, dan jika menang akan mendapat medali Hanila.

## **Bantuan**

Tahap ini anda harus membangun jaringan lokal/LAN (Local Area Network) yang terdiri dari 3 server dan 3 user.

#### **Pertanyaan**

Pilihlah perangkat yang dibutuhkan untuk membangun jaringan lokal, dengan 3 server dan 3 user

**Tampilan dalam Game Level 4** 

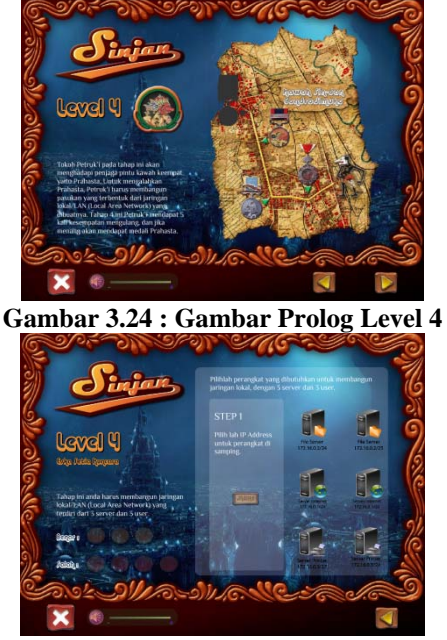

**Gambar 3.25 : Gambar Game Level 4** 

# **3.5.5.5. Pembuatan Menu Game Level 5 Tema**

Membangun Jaringan WAN (Wide Area Network) **Gambaran Umum** 

Pengguna diharapkan dapat membangun jaringan WAN (Wide Area Network)

## **Prolog**

Tokoh Petruk'i pada tahap ini akan menghadapi penjaga pintu kawah kelima yaitu Kumbakarna. Untuk mengalahkan Hanila, Petruk'i harus membangun pasukan yang terbentuk dari jaringan WAN (Wide Area Network) yang dibuatnya. Tahap 5 ini Petruk'i mendapat 5 kali kesempatan mengulang, dan jika menang akan mendapat medali Kumbakarna.

# **Bantuan**

Tahap ini anda harus membangun jaringan WAN (Wide Area Network), dimana terdapat 2 kantor cabang dan 1 kantor pusat yang akan disambungkan dalam satu jaringan. Tetapi jarak antara 2 kantor cabang sekitar 8 kilometer. Sedangkan jarak kantor pusat dengan masing-masing kantor cabang sekitar 4 km.

#### **Pertanyaan**

Pilihlah perangkat yang dibutuhkan untuk membangun WAN, yang terdiri dari 1 kantor pusat dan 2 kantor cabang. Dimana jarak antar kedua kantor cabang 8 kilometer, dan jarak kantor pusat dengan kantor cabang sejauh 4 kilometer.

**Tampilan Game Level 5** 

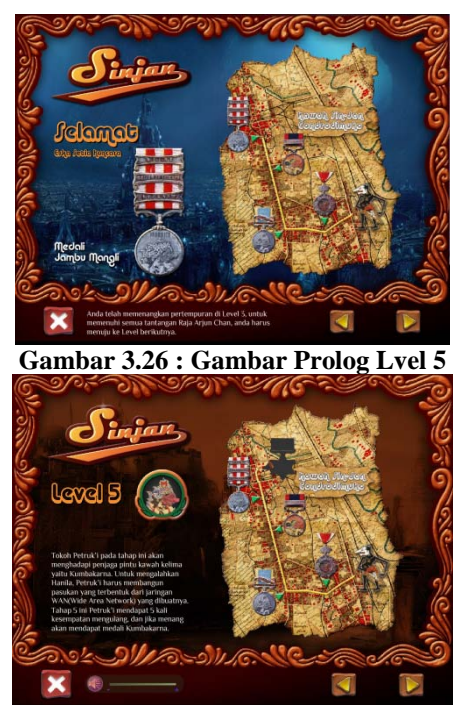

**Gambar 3.27 : Gambar Game Level 5** 

# **3.5.6. Pembuatan Menu Kuis** Berikut adalah tampilan awal kuis.

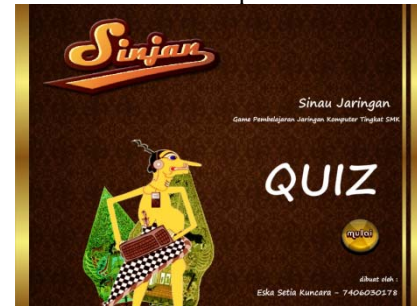

**Gambar 3.28 : Gambar Tampilan Depan Kuis** 

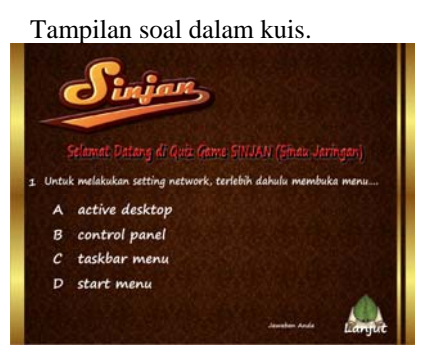

**Gambar 3.29 : Gambar Tampilan Kuis** 

Tampilan dalam penilaian.

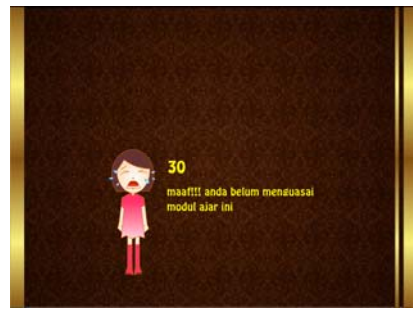

**Gambar 3.30 : Gambar Tampilan Nilai** 

# **BAB IV PENGUJIAN DAN ANALISA SISTEM**

# **4.1 PENGUJIAN PROGRAM**

Pada tahap ini akan dilakukan pengujian terhadap program yang telah dibuat untuk mengetahui apakah program telah dapat berjalan dan bekerja sebagaimana yang diharapkan. Pengujia dilakukan dengan mengecek link-link yang terdapat pada menu, apakah semua tombol melink dengan benar sesuai dengan targetnya. Selain itu juga dilakukan survey untuk mengetahui respon dari user terhadap modul ajar.

Berikut ini adalah tampilan saat pertama kali dijalankan :

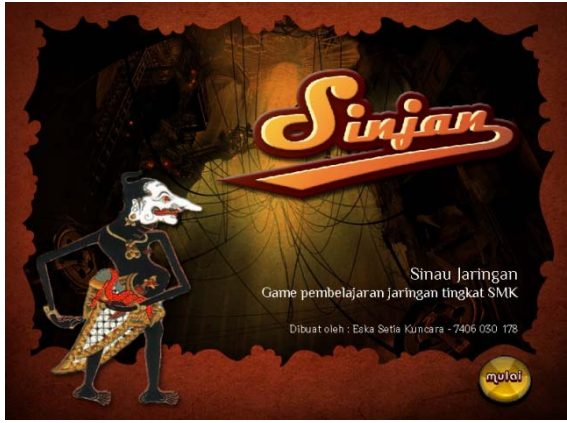

**Gambar 4.1 : Gambar Tampilan Depan** 

Saat pengujian pertama kali dijalankan, akan ditampilkan opening screen seperti yang telah dibuat. Yaitu beberapa animasi teks yang dinamis. Kemudian akan ditampilkan bagian menu utama (halaman index) seperti yang tertera pada halaman selanjutnya.

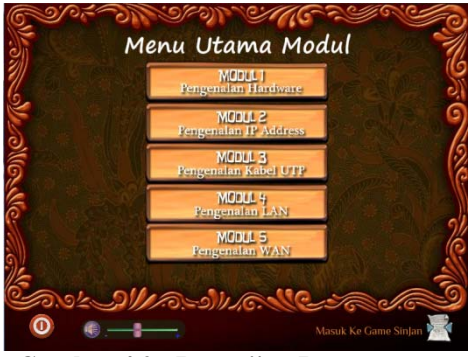

**Gambar 4.2 : Pengujian Program saat masuk menu utama** 

Pada menu utama, misal pengguna mengklik tombol modul 1, maka akan muncul isi dari sub modul yang bersangkutan seperti yang ditampilkan pada gambar 4.3. Dan user dapat melanjutkan ke sub bagian modul lainnya.

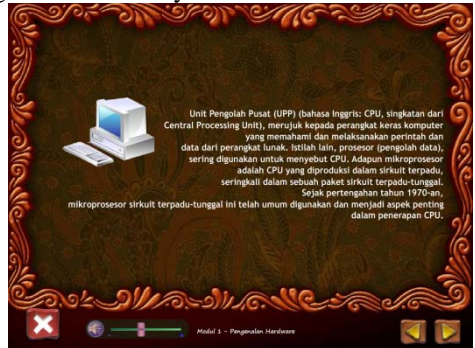

**Gambar 4.3 : Pengujian Program saat pemilihan materi** 

Setelah pengguna menggunakan modul maka akan masuk ke dalam menu prolog game. Seperti di bawah ini :

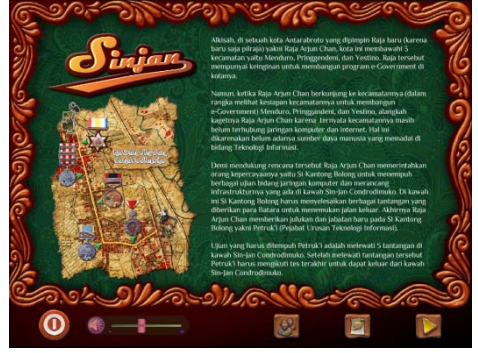

# **Gambar 4.4 : Pengujian Prolog Game 4.2 ANALISA**

Berdasarkan hasil pengujian, diketahui bahwa sistem telah berjalan sebagaimana mestinya. Meskipun terdapat sedikit masalah pada game level.

Pengujian dilakukan pada monitor CRT standart sehingga pengguna tidak terlalu memikirkan tentang spesifikasi komputer yang tinggi untuk menjalankan sistem ini.

Memang ada beberapa masukan dari pengguna untuk menampilkan kuis dan pokok bahasan yang lebih luas lagi. Sehingga dapat menambah pengetahuan bagi pengguna.

Dari hasil analisa guru SMK, setelah sistem ini dijalankan dapat dijadikan shortcut bagi siswa SMK jurusan Teknik Komputer Jaringan. Hal ini dikarenakan bila diterapkan dalam pelajaran akan ditampilkan dalam 8 kali tatap pertemuan. Tetapi jika menggunakan sistem ini siswa hanya belajar selama 45 menit, hal ini setara dengan 8 kali pertemuan tersebut.

#### **BAB V PENUTUP**

## **5.1 KESIMPULAN**

Berdasarkan uraian dan hasil analisa yang telah diperoleh selama pengerjaan proyek akhir ini dapat disimpulkan beberapa hal sebagai berikut :

- 1. Penggunaan Dynamic Event Handler saat melakukan scripting di Flash dengan mempergunakan Action Script, bersifat dinamis dan lebih fleksibel
- 2. Proses rendering dipengaruhi banyaknya animasi dan file yang di-linkage pada file project
- 4. Kuis dengan nilai akhir diberikan untuk mengetahui pengguna sistem dalam memahami modul ajar.
- 5. Hasil survey menunjukkan bahwa modul ajar ini mudah dimengerti, menarik dan mudah digunakan

## **5.2 SARAN**

Sebagai saran yang dapat diberikan dalam pembuatan Tugas Akhir yaitu :

- 1. Pengelompokan layer dan file pada library berdasarkan objek atau jenis, dapat mempermudah pembuatan animasi
- 2. Proyek akhir yang dibuat penulis dapat digunakan sebagai bahan pembelajaran, terutama dalam pembuatan modul ajar lain dengan content dan materi yang lain.
- 3. Proyek akhir yang dibuat penulis dapat dikembangkan lebih beragam lagi dalam hal animasi, desain, fitur serta pemograman yang lebih efektif.

## **DAFTAR PUSTAKA**

- [1] W, Wandah. "Dasar Pemograman Flash Game"
- [2] Madcoms. "Membuat Animasi Kartun", Andi pubisher – Yogyakarta.2004
- [3] Priyanto Hidayatulloh, "Making Educational Animation Using Flash", Informatika – Bandung. 2008
- [4] Informasi dari http://www.flashkit.com
- [5] Informasi dari http://www.gamedev.net
- [6] Informasi dari http://warungflash.com/
- [7] Informasi dari http://geibreil.wordpress.com/2008/03/17/20 aplikasi-membuat-game-sendiri-denganmudah/
- [8] Informasi dari http://renggani.blogspot.com/2007/07/peperpembelajaran-berbasis-komputer.html
- [9] Informasi dari http://anomsuratno.net/?p=30
- [10] Informasi dari http://romisatriawahono.net/2006/03/24/teknik -mengadopsi-ccna-ke-kurikulum-pendidikanformal/
- [11] Informasi dari http://www.ditpsmk.net
- [12] Informasi dari http://www.ilmukomputer.com
- [13] Informasi dari http://www.smkn1kediri.sch.id
- [14] Informasi dari http://bhawantu.googlepages.com/03\_ISI\_KT SP\_TKj\_SMKKalianda.doc
- [15] Informasi dari www.bamboomedia.net
- [16] Informasi dari www.flashx.com
- [17] Informasi dari www.babaflash.com
- [18] Informasi dari.
	- id.wikipedia.org/wiki/Jaringan\_komputer